Niko Lehtola

# POWER APPS -SOVELLUKSEN KEHITYS TYÖSEURANTAAN **DataLAB**

Opinnäytetyö

Liiketalouden ammattikorkeakoulututkinto

Data-analytiikan koulutus

2023

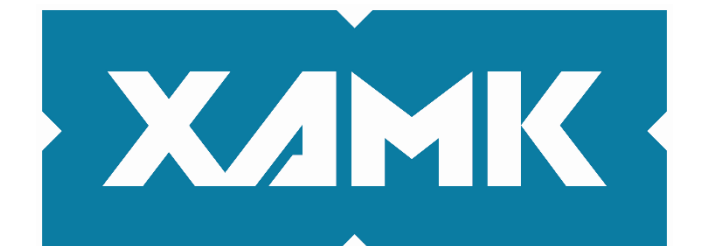

Kaakkois-Suomen ammattikorkeakoulu

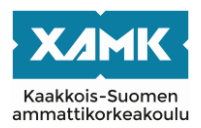

Tutkintonimike Tradenomi (AMK) Tekijä/Tekijät Niko Lehtola Työn nimi Power Apps -sovelluksen kehitys työseurantaan Toimeksiantaja DataLAB Vuosi 2023 Sivut 34 sivual Työn ohjaaja(t) Jarkko Ansamäki

## **TIIVISTELMÄ**

Tämän opinnäytetyön tavoitteena on uudistaa toimeksiantajan työaikaseurantaa kehittämällä työajan seurantaan tarkoitettu mobiilisovellus ja sen tuottaman datan tarkkailuun soveltuva visualisoiva BI-mittaristo. Toimeksiantajalla ei ollut entuudestaan automatisoitua työaikaseurantaa ja se oli suorittanut tähänastiset kirjauksensa manuaalisesti.

Toimeksiantajalla oli käytössään Microsoft 365 -ympäristö, jota käytettiin perustana sovellusratkaisun kehittämiselle. Ratkaisu luotiin käyttämällä Power Apps ja Power BI -työkaluja, jotka toimivat olemalla yhteyksissä organisaation SharePoint-ympäristöön luotuihin datalähteisiin. Työn tarkoituksena oli myös saada parempi ymmärrys Power Apps -sovelluskehitysympäristön tarjoamista kehitysmahdollisuuksista.

Opinnäytetyö on suurelta osin toiminnallinen, ja siinä keskitytään lopputuotteen kehittämiseen, mutta siihen sisältyi myös laadullisia toimia teemahaastatteluiden muodossa. Työ eteni jaksoittain, jossa jokaisen uuden iteraation kohdalla käytiin keskustelua työn nykyisestä tilasta. Näiden keskusteluiden pohjalta pystyttiin suuntaamaan projektia tarkemmin sekä saamaan parempi ymmärrys sen tavoitteista ja mahdollisuuksista.

Toimeksiantaja ilmaisi olevansa tyytyväinen loppukokonaisuuteen ja kokevansa mobiilisovelluksen käytön intuitiiviseksi. Sama koskee BI-mittaristoa. Projektiin liittyvien aikataulurajoitteiden takia työn toimeksiantaja ei kuitenkaan ehtinyt ottamaan ratkaisua täyteen käyttöön opinnäytetyön toteutuksen aikana, mikä rajoittaa täsmällisen johtopäätöksen tekemistä.

**Asiasanat:** Power Apps, Power BI, SharePoint, sovellus, työajanseuranta

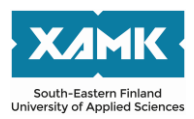

Author (authors) Niko Lehtola Commissioned by DataLAB Time 2023 Pages 34 pages Supervisor Jarkko Ansamäki

Degree title **Bachelor of Business Administration** Thesis title **Power Apps app development for work tracking** 

## **ABSTRACT**

The objective of this thesis was to modernize the client's work time monitoring by developing a mobile application for monitoring the working time and a visualizing BI dashboard suitable for monitoring the data it produces. The client did not have any existing automated work time tracking capabilities and until now they have been completing their entries manually.

The client had access to the Microsoft 365 environment, which was used as a platform for the development of the solution. The solution was created using Power Apps and Power BI tools, which work by interfacing with data sources stored in the organization's SharePoint environment. The purpose of this work was also to get a better understanding of the development opportunities offered by the Power Apps application development environment.

The thesis was largely productive and focused on the development of the final product, but it also included qualitative activities in the form of thematic interviews. The work progressed in cycles, where at each new iteration there was an interview about the current state of the work. Through these interviews, it was possible to gain a better understanding of the project's goals and potential.

The client expressed that they were satisfied with the final product, and that they found the use of the mobile application to be intuitive. As well as the BI dashboard. However, due to schedule constraints related to the project, the client was unable to fully implement the solution as a part of their workflow during the writing of this thesis, which limits the ability to draw an accurate conclusion.

**Keywords:** Power Apps, Power BI, SharePoint, application, work time monitoring

# **SISÄLLYS**

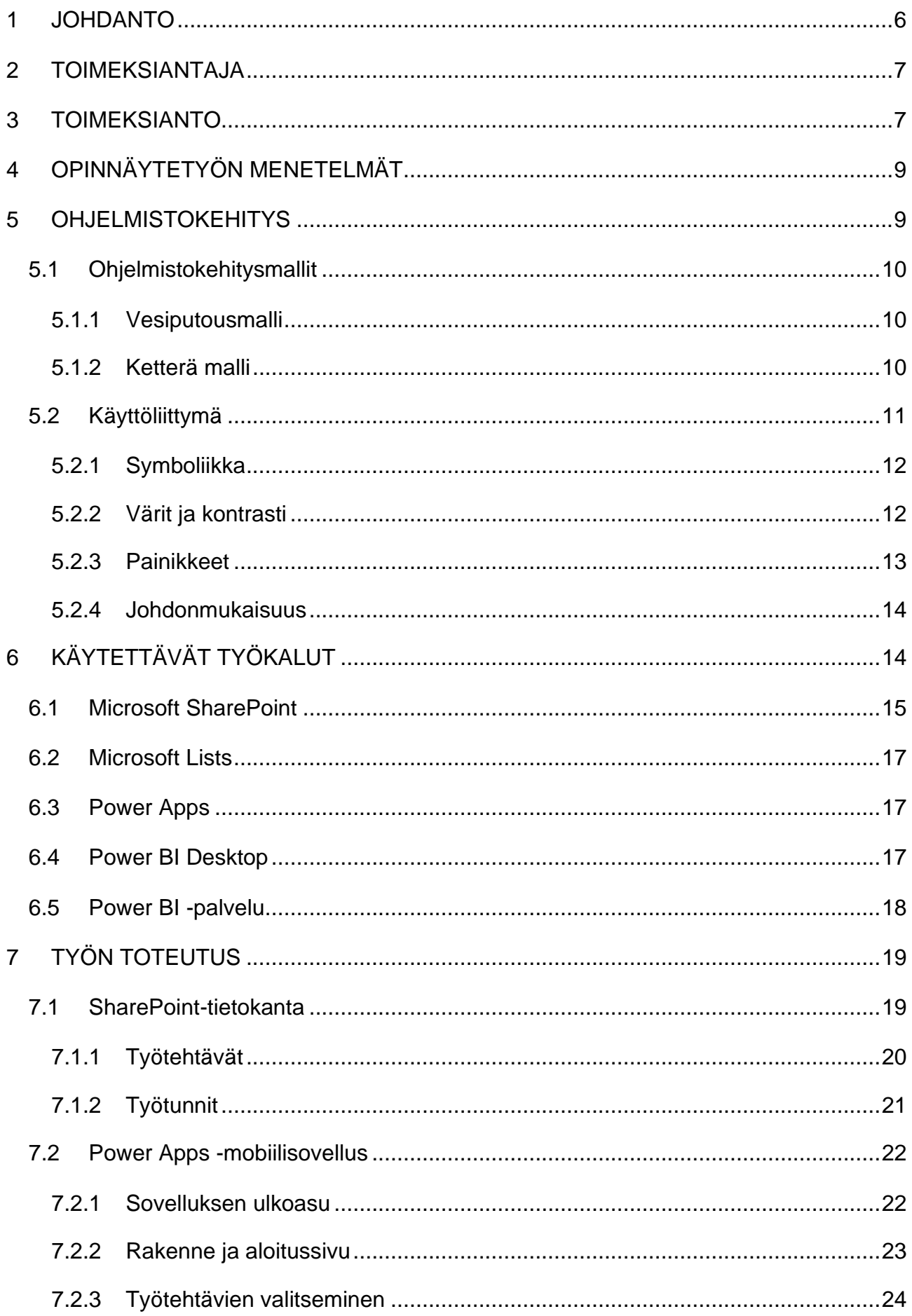

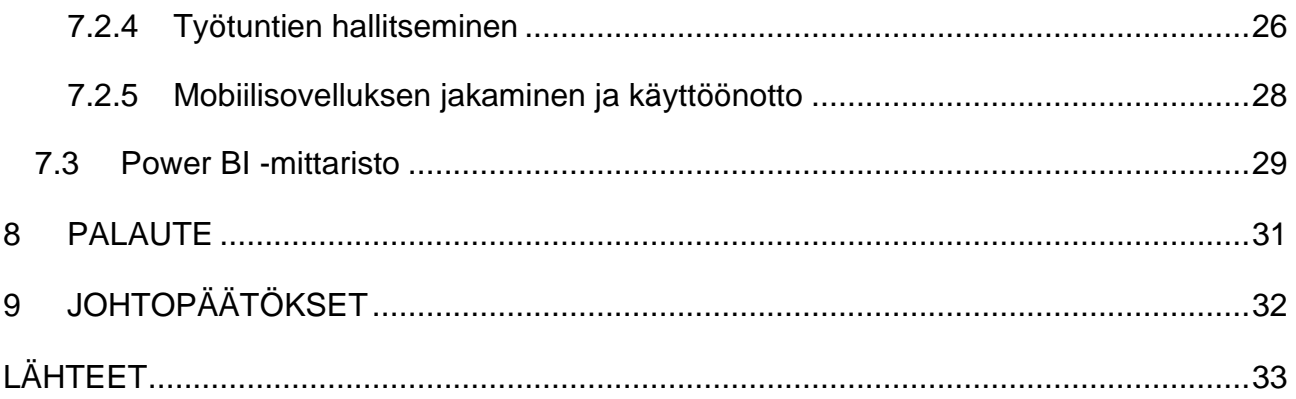

#### <span id="page-5-0"></span>**1 JOHDANTO**

Yhä useamman suuremman yrityksen siirtyessä hyödyntämään uusia teknologisia edistyksiä kasvaa pienempien yrityksien riski jäädä jälkeen. Syynä uuden teknologian vieroksumiselle on perinteisesti ollut pelko uuden teknologian käyttöönottoon liittyvien kustannuksien suuruus sekä sen käyttämiseen vaaditun osaamisen puuttuminen ja siihen kuluvat aikaresurssit (Kortesalmi 2022). Kuitenkin teknologian jatkuvan kehityksen ja väistämättömän laajenemisen myötä myös sen käyttöönottoon liittyvät vaatimukset ovat madaltuneet ja yhä useampi pienempikin yritys käyttää nykyaikaisia menetelmiä osana liiketoimintaansa.

Nykyhetken yhdeksi keskeisimmäksi vaikuttajaksi on noussut automaatio ja sen tuomat hyötymahdollisuudet. Nykyaikaisella automatisaatiolla pystytään helposti siirtämään toistuvaluonteisten työtehtävien hoitaminen tietokoneen tehtäväksi. Varsinkin jatkuvasti suurta määrää dataa käsiteltäessä automatisoinnilla pystytään käymään työtehtävä lävitse huomattavasti nopeammassa ajassa ihmiseen verrattuna, ja tämä säästää samalla yrityksen aikaa ja resursseja.

Liiketoiminnan yhteydessä puhutaan termistä *business process automation* (BPA) eli liiketoimintaprosessien automatisointi. Sanotaan, että liiketoimintatiedon keräämistä ja käyttämistä tulee automatisoida, koska se on suoraan yhteydessä työn laatuun ja tehokkuuteen, asiakkaiden ja työntekijöiden tyytyväisyyteen sekä yrityksen kilpailukykyyn (Tukia 2022).

Opinnäytetyön tavoitteena on toimeksiantajan työajanseurannan kehittäminen paremmalle tasolle. Ongelma pyritään ratkaisemaan automatisoimalla työajanseurannan yhteydessä ilmenevää prosessia hyödyntäen nykyaikaisia sovellusratkaisuja ja menetelmiä. Lähtötilanteessa toimeksiantajalla on käytössään Microsoft 365 -ympäristö ja SharePoint, joita tullaan hyödyntämään osana loppuratkaisua.

#### <span id="page-6-0"></span>**2 TOIMEKSIANTAJA**

Opinnäytetyö toteutetaan Kaakkois-Suomen ammattikorkeakoulun (Xamk) organisaation yhteydessä toimivalle DataLAB-työpajalle. Se on data-analytiikkaa opiskeleville suunnattu työpaja, joka tarjoaa tutkimustoimintaa ja työtehtäviä esimerkiksi työharjoitteluiden ja opinnäytetöiden muodossa. DataLAB aloitti toimintansa syksyllä 2020 ja sai toimitilat Xamkin Kouvolan toimipisteen pajarakennuksesta keväällä 2021 (DataLAB 2020), jonka jälkeen kesällä 2022 se muutti vanhaan data-analytiikan kotiluokkaan 243.

Tähän asti siellä osallisena olevat opiskelijat ovat kirjanneet työtehtäviensä tunnit itse ja raportoineet niistä itse kukin omalla tavallaan. Se, että jokainen opiskelija joutuu hoitamaan asian itsekseen, on kuitenkin nykypäivään nähden hidas ja kömpelö tapa hoitaa tämä käytänne, ja tähän haluttaisiin muutosta parempaan suuntaan.

#### <span id="page-6-1"></span>**3 TOIMEKSIANTO**

Toimeksiantajan toiveena on työtehtävien työtuntien raportoinnin päivittäminen nykyaikaiselle tasolle. Tämä saavutetaan kehittämällä kaksi sovellusta: työtuntiseurantasovellus ja siihen kytkeytyvä visualisoiva BI-mittaristo.

Kehitetty sovellus ja BI-mittaristo toimivat rinnakkain, ja niiden on tarkoitus edistää sekä työntekijöiden että johdon toimintaa. Kirjausprosessin helpottamisen lisäksi ohjelman käyttäminen varmistaa sen, että jokaisen käyttäjän kirjaamat tiedot ovat yhtenäisessä muodossa, jolloin niitä on helppo verrata toisiinsa. Datan helpon vertailutason kautta voidaan sitten luontevasti luoda BImittaristo, josta näkee kokonaiskuvan.

Sovellus on lähtökohtaisesti kehitetty mobiililaitteille ja tableteille mahdollistaen paikasta riippumattoman käytön, mutta sitä pystyy käyttämään myös tietokoneella. Sovellus tarjoaa selkeän ja helppokäyttöisen käyttöliittymän, jota kautta käyttäjät pääsevät lisäämään ja tarkastelemaan omia työtuntejaan.

Käyttäjät voivat myös etsiä, muokata tai poistaa aikaisemmin kirjaamiaan tehtäviä. Sovelluksesta tulee nähdä myös nykyhetkellä avoimena olevat työtehtävät, jota kautta voidaan automatisoida uusien tehtävien jakoa. Toimeksiantajan toivomat sovelluksen ominaisuudet taulukossa 1.

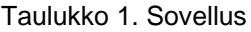

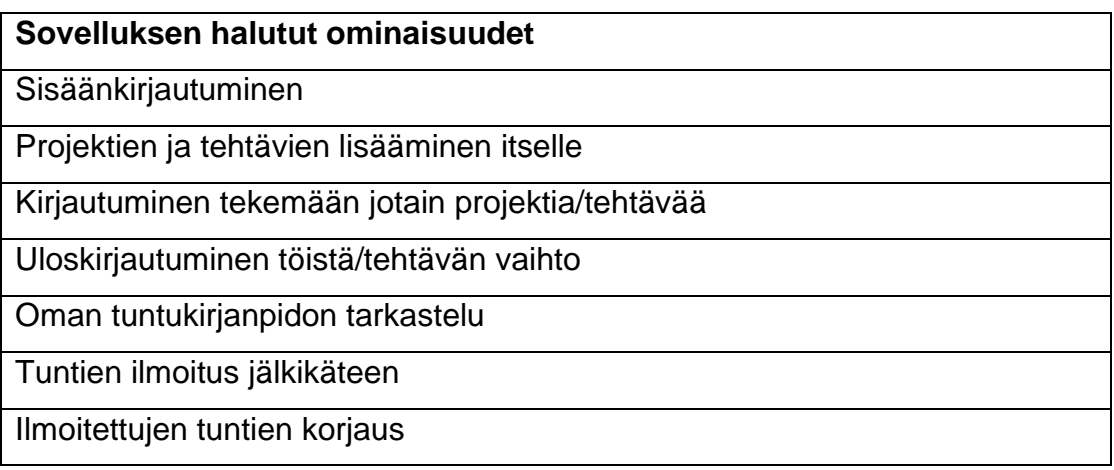

Toimiakseen sovellus käyttää tietokantaa, johon kirjataan käyttäjien syöttämät työt ja tunnit. Sovelluskehittämisvaiheessa käytetään myös hyödyksi käyttäjiltä saatua palautetta sovelluksen toiminnallisuuden kehittämisessä ja käyttöliittymän käytettävyyden parantamisessa. Toimeksiantajan toivomat tietokannasta löytyvät halutut solut taulukossa 2.

Taulukko 2. Tietokanta

| Tietokannasta löytyvät solut |
|------------------------------|
| Käyttäjä                     |
| Projekti                     |
| Tehtävä                      |
| Aloitusaika                  |
| Lopetusaika                  |

Sovelluksen toinen osio eli visualisoiva BI-mittaristo, on johdolle suunnattu työkalu, jota kautta saa kokonaiskuvan tämänhetkisestä tilanteesta. BI (*business intelligence*) on yleisnimitys liiketoiminnan yhteydessä muodostuvan tiedon prosessoinnille ja sen hallinnalle. Kun BI-sovellus on esittänyt datan selkeälukuisessa muodossa, on sen pohjalta helpompi tehdä yrityksen toiminnalle keskeisiä päätöksiä.

## <span id="page-8-0"></span>**4 OPINNÄYTETYÖN MENETELMÄT**

Toimeksiannon olemuksen takia työ toteutetaan produktiivisena eli toiminnallisena opinnäytetyönä. Tällaisen työn lopputuloksena syntyy tyypillisesti toimeksiantajan käyttöön suunnattu lopputuote, jotka tässä tapauksessa ovat mobiili työseurantasovellus ja Power BI -mittaristo.

Opinnäytetyössä käytetään myös laadullisia teemahaastatteluja toimeksiantajan ja mobiilisovelluksen kokeilukäyttäjien kesken. Teemahaastattelussa ei ole ennalta määritettyjä kysymyksiä, vaan haastattelu rakentuu nimensä mukaisesti annetun teeman ympärille (Haasio 2021). Näiden puolistrukturoitujen haastatteluiden tarkoituksena on pysyä selvillä toimeksiantajan tarpeista ja keskustella mahdollisista komplikaatioista.

Testikäyttäjien tapauksessa tarkoitus on ymmärtää sitä kuinka luontevaksi uudet käyttäjät kokevat sovelluksen käyttöönoton ja soveltaa heidän kokemuksiaan käyttöliittymän kehittämisessä.

## <span id="page-8-1"></span>**5 OHJELMISTOKEHITYS**

Ohjelmistokehitys on prosessi, joka johtaa valmiin ohjelmiston tuottamiseen. Ohjelma sisältää kokoelman käskyjä, jotka yhdessä kertovat laitteelle kuinka toimia. Nämä käskyt annetaan ohjelmalle ohjelmointikoodin muodossa. Ohjelmointikoodi on kieli, jota laite ymmärtää ja tottelee, ja se muodostaa rajapinnan ohjelmoijan ja laitteen välille.

Ohjelman kehittäminen alkaa tuotteen suunnittelusta ja ideoinnista. Asiakaslähtöisissä tapauksissa tätä edeltää vaatimusten määrittely, jossa tilaajan kesken käydään lävitse yrityksen toiveet. Tarpeiden selvittyä tilaajalle voidaan kertoa, kuinka toteutettavissa nämä ovat. Kun kummatkin osapuolet ovat selvillä tavoitteista, voidaan itse ohjelmistokehityksen toteutusvaihe aloittaa.

## <span id="page-9-0"></span>**5.1 Ohjelmistokehitysmallit**

Ohjelmistokehityksessä käytetään monia perinteisiä projektimenetelmiä kuten vesiputousmalleja, ketteriä menetelmiä ja SWOT-analyysejä. Nykyään on yleistynyt myös useamman eri mallin samanaikainen käyttö ja yhdisteleminen (Koski s.a.). Opinnäytetyö aloitettiin vesiputousmallin mukaisesti, mutta toimeksiannon edetessä siihen yhdistettiin myös ketterän mallin menetelmiä lopputuotteen laadun parantamiseksi.

## <span id="page-9-1"></span>**5.1.1 Vesiputousmalli**

Vesiputousmallisessa ohjelmistotuotantoprosessissa ohjelmiston kehitys etenee vesiputouksen tapaisesti ylhäältä alaspäin (kuva 1). Mallin vaiheissa voi olla eroja, mutta periaate on aina sama: siinä edetään ylhäältä alaspäin, eikä koskaan toiseen suuntaan.

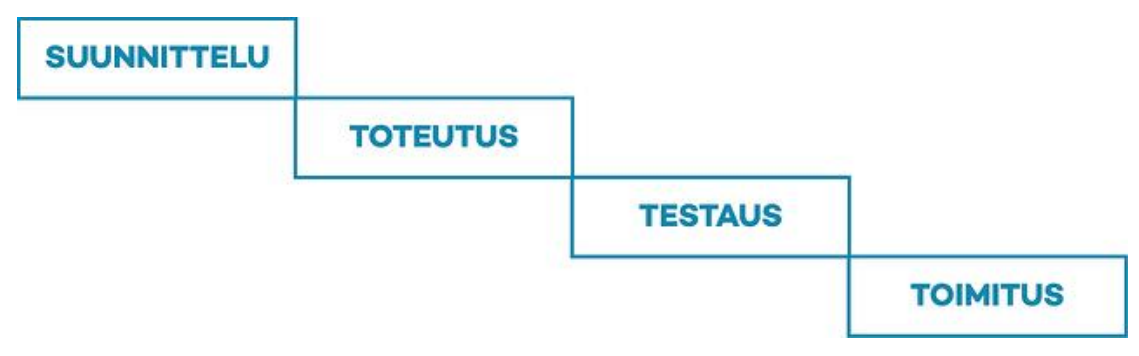

Kuva 1. Vesiputousmalli (Sysart 2017)

Tällaisessa mallissa heikkoutena on se, että projektin lopputuotoksesta ei voida olla varmoja kuin vasta lopussa. Vesiputousmallia käytettiin vallitsevasti 2000-luvulle saakka, kunnes sen ongelmat alkoivat tulla esiin. Maailman ja liiketoiminnan muuttuessa entistä nopeammin huolellisinkin määritelty vesiputousmalli alkoi vanheta pian valmistuttuaan (Halme s.a).

## <span id="page-9-2"></span>**5.1.2 Ketterä malli**

Nykyaikaisempi toimintamalli on ketterä malli. Ketterällä mallilla ei ole ennalta määriteltyä loppua, vaan se on itseään toistava kehä (kuva 2). Tämä johtaa usean iteraation tuottamiseen, ja jokaisen toiston päätteeksi käydään läpi palautteita, joiden pohjalta tuotetaan sitten lisää iteraatioita (Sysart 2017).

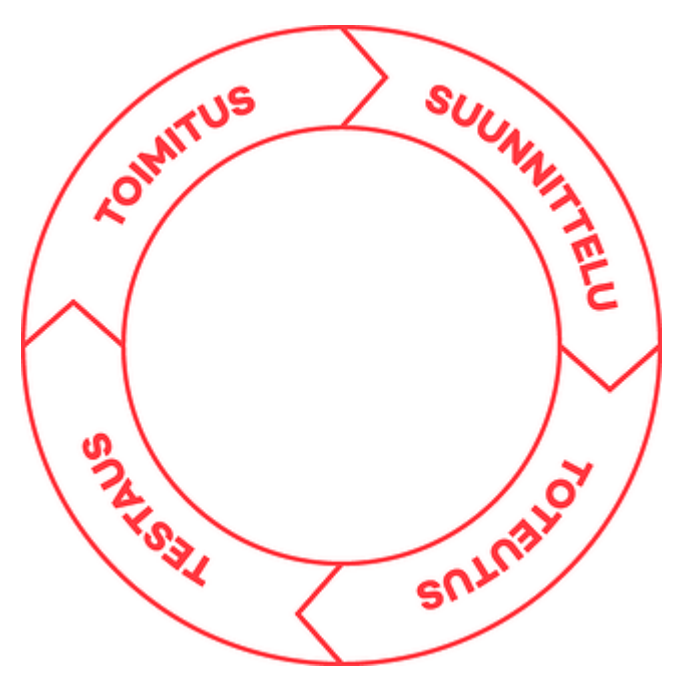

Kuva 2. Ketterä malli (Sysart 2017)

Ketterässä mallissa asetetut tavoitteet ovat myös vesiputousmalliin verraten matalammat, jolloin yhden iteraation tuottamiseen kuluu vähemmän aikaa kuin yhden vesiputousmallisen projektin loppuun vientiin. Nopeamman mallin ansiosta tilaajalle pystytään tuottamaan liikearvoa nopeasti ja mahdollisiin muutoksiin pystytään tarttumaan heti seuraavassa iteraatiossa.

Vesiputousmallisessa projektissa sovellus vietäisiin aina loppuun asti alkuperäistä suunnitelmaa noudattaen, ennen kuin muutoksiin kiinnitettäisiin huomiota. Ketterää mallia voidaan viedä niin monta kertaa eteenpäin, kunnes lopputuotteeseen ollaan tarpeeksi tyytyväisiä.

#### <span id="page-10-0"></span>**5.2 Käyttöliittymä**

Ellei tuotettu ohjelma ole täysin automaattinen, tarvitsee se myös käyttöliittymän. Käyttöliittymä on rajapinta, jonka kautta käyttäjä ja sovellus voivat olla vuorovaikutuksissa toistensa kanssa. Tällöin sovellus voi viestiä käyttäjälle jotain ja käyttäjä sovellukselle. Käyttöliittymä on usein graafinen, mutta se voi toimia myös esimerkiksi äänimerkkien avulla.

Graafisessa käyttöliittymässä yhdistyvät eri elementit kuten teksti, kuviot, värit ja painikkeet. Hyvin suunnitellun käyttöliittymän tunnusmerkkeihin kuuluu, että se ei jätä käyttäjäänsä ihmettelemään, vaan viestii tarkoituksensa selkeästi

kiinnittäen käyttäjän huomion oleelliseen. Jotta käyttäjä pystyy hahmottamaan ohjelman toimintaperiaatteen helposti, on käyttöliittymässä hyvä soveltaa käyttäjälle ennalta tutuksi tulleita muista ohjelmistoista opittuja menetelmiä (Graafinen 2015).

## <span id="page-11-0"></span>**5.2.1 Symboliikka**

Symboliikka on symbolien eli tunnuskuvien tai -merkkien yhdistämistä asioihin ja sanoihin. Käyttöliittymissä symboleilla pystytään korvaamaan tekstiä, joka vapauttaa käyttöliittymässä tarjolla olevaa tilaa. Esimerkiksi merkeillä + ja voidaan viestiä käyttäjälle "lisää" ja "vähennä" ilman ohjaavan kielen käyttämistä.

Etenkin mobiilisovelluksissa symboliikan hyödyntäminen on käyttöliittymän tilan hallitsemisen kannalta tärkeää, sillä pienten ruutukokojen takia pelkistetyn tekstin käyttäminen voi olla liikaa tilaa vievää sovelluksen käyttöliittymän kannalta ja viedä käyttäjän huomion pois olennaisesta (Mor-Samule 2021). Tutut symbolit ovat myös nopeampilukuisia kuin sanat, ja monissa eri sovelluksissa hyödynnetään samanlaisia symboleita.

Lähtökohtaisesti kaikkien symbolien tarkoitus tulisi olla helposti tunnistettavissa. Se millaisia symboleita voi käyttää sovelluksessa riippuu sovelluksen käyttäjäkunnasta. Laajemmalle ja moninaisemmalle käyttäjäkunnalle suunnatuissa sovelluksissa on hyvä keskittyä yksinkertaisiin laajalti tunnettuihin symboleihin. Kuitenkin jos sovellus on suunnattu tietylle ihmisryhmälle tai ammattialalle, voidaan siihen myös sisällyttää hienostuneempia symboleita sotkematta sen ulkoasua.

## <span id="page-11-1"></span>**5.2.2 Värit ja kontrasti**

Tekstin ja symbolien sanoman lisäksi käyttäjät kiinnittävät huomiota myös niiden väreihin. Oppimamme perusteella tulkitsemme usein punaisen värin varoittavana tai vähintäänkin huomiota herättävänä värinä. Niin kuin symbolienkin tapauksessa myös väreissä on hyvä pyrkiä pysymään ennalta opituissa teemoissa.

Asioiden luettavuuden kannalta on myös tärkeää säilyttää kontrasti eri elementtien värien välillä, jotta ne säilyvät helposti hahmotettavissa. Kontrastin säilyttämisen edellytyksenä on, että käyttöliittymässä ei käytetä liian montaa samaa tai eri väriä. Liika väreihin nojaaminen voi myös tehdä käyttöliittymästä vaikealukuisemman, etenkin heikosta värinäöstä kärsiville ihmisille.

Yritysten tarjoamissa sovelluksessa on myös tapana pitää yllä yrityksen omaa teemaa käyttämällä yrityksen brändiin kuuluvia värejä. Kaikissa tapauksissa tämä ei kuitenkaan ole mahdollista. Jos brändin värien käyttäminen tekee sovelluksesta vaikealukuisemman, tulee niiden käyttöä välttää ja keksiä vaihtoehtoisia väriratkaisuja niiden tilalle.

## <span id="page-12-0"></span>**5.2.3 Painikkeet**

Kosketuslaitteiden käyttöliittymää suunniteltaessa on muistettava, että laitetta operoidaan suoraan näytön ja käyttäjän kosketuksen välityksellä. Tällöin painikkeet on sijoitettava niin, että ne ovat helposti kosketettavissa. Niiden on myös oltava tarpeeksi suuria, jotta niiden koskettaminen ei tuota käyttäjälle ongelmia.

Painikkeiden sijainti määräytyy laitteen käsittelytavasta ja käsien sijainnista. Esimerkiksi käsin pidettävissä mobiililaitteissa reunoille ja alas sijoitetut painikkeet ovat ylös sijoitettuihin verrattuna helpommin tavoitettavissa, ilman että käsien asentoa joutuisi muuttamaan (kuva 3).

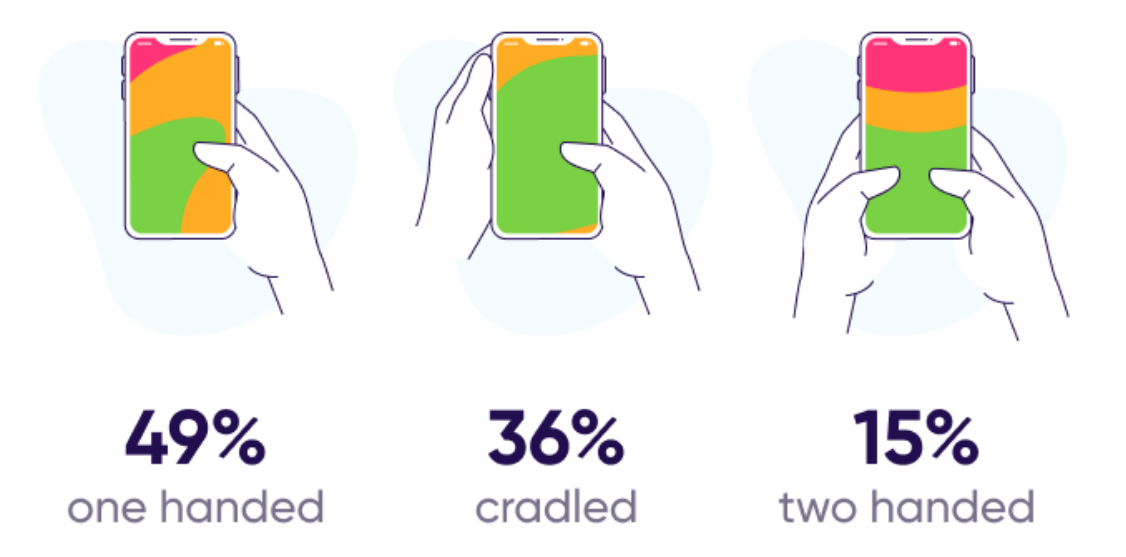

Kuva 3. Kosketuslaitteiden painikkeiden sijoitus (Deutsch 2020)

Niiden tarpeellinen koko taas riippuu pääosin laitteen näytön fyysisten ominaisuuksien perusteella. Pienemmille laitteille suunnatuissa käyttöliittymissä nappuloiden on tyypillisesti oltava suurempia laitteen pienen näyttöpäätteen koon kompensoimiseksi, koska muuten niiden koskettaminen olisi liian hankalaa. Hyvänä esimerkkinä tästä ovat älypuhelimien ja pöytätietokoneiden käyttöliittymien väliset erot.

## <span id="page-13-0"></span>**5.2.4 Johdonmukaisuus**

Hyvin suunnitellussa käyttöliittymässä käyttäjän tulisi pystyä ennakoimaan käyttöliittymän toimintaperiaatteita. Tähän päästään jäljittelemällä muiden samanlaisten ohjelmien käyttöliittymien toimintaperiaatteita. Jos käyttäjä on jo ennestään nähnyt tietyn tapahtumasarjan tietynlaisesta painikkeesta, on hänen loogista olettaa, että myös jatkossa samanlaisen painikkeen painaminen johtaa samankaltaiseen tapahtumaan (Graafinen 2015). Ohjelman käyttöliittymän rakenne ja toiminta on myös hyvä pitää yhdenmukaisena koko sen rakenteen osalta.

## <span id="page-13-1"></span>**6 KÄYTETTÄVÄT TYÖKALUT**

Kehitettävä mobiilisovellus ja BI-mittaristo luodaan käyttäen Microsoftin 365 ja Power -tuoteperheen tarjoamia ohjelmistoja ja niihin pohjautuvia työympäristöjä. Microsoft 365 on yrityksissä maailmanlaajuisesti käytetyin ohjelmistoratkaisu. Etenkin henkilöstöhallinnon puolella se on noussut selväksi ykköseksi (kuva 4). Sillä on yli miljoona maksavaa yritystä, joista suurin osa on Yhdysvalloista (Statista 2022).

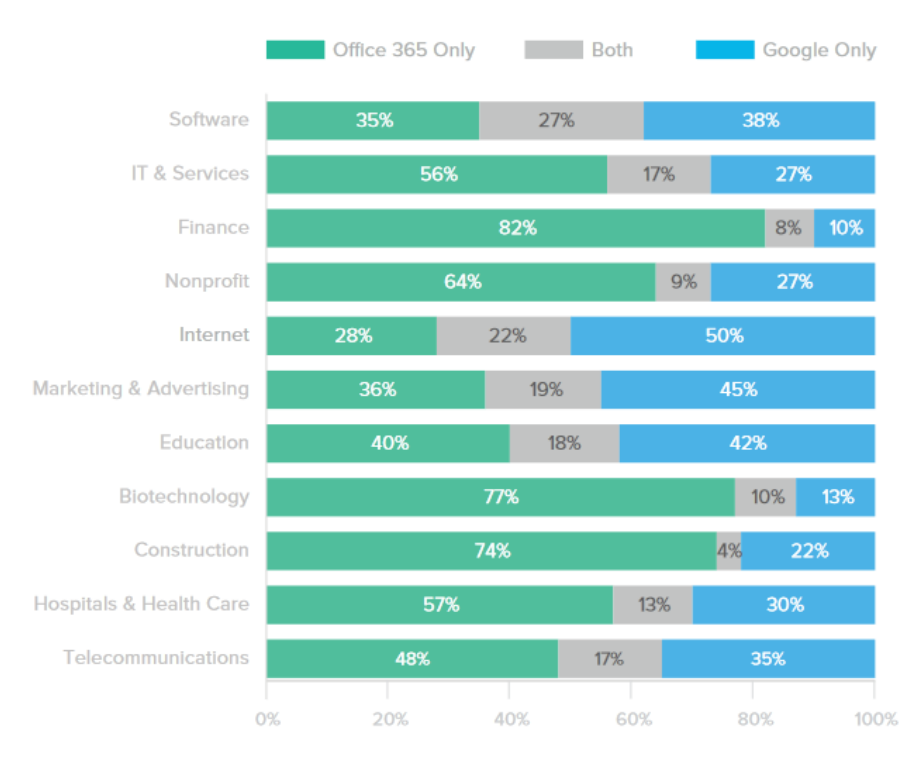

Kuva 4. Microsoft 365 käyttötilastot (Okta 2016)

Käytettävät Microsoftin ohjelmistot ovat pohjimmiltaan maksullisia, mutta monesta niistä on myös saatavilla täysin ilmainen pilvipalveluna toimiva vaihtoehto, jonka käyttöön riittää, kunhan laitteesta löytyy toimiva selain. Jokainen ohjelma ei ole saatavilla pilviversiona. Ilmaisversioiden tarjoamat ominaisuudet ovat myös rajatut eivätkä esimerkiksi tässä tapauksessa olisi olleet riittävät tähän tapaan luotavan mobiilisovelluksen kehittämiseen.

Microsoft tarjoaa monenlaisia eri maksusuunnitelmia yritys-, koulu- ja yksityiskäyttöön. Nämä suunnitelmat on sitten jaettu eri maksupaketteihin käyttäjän tarpeitten mukaan. Täysi listaus 365-palvelupaketeista ja niiden ominaisuuksista on saatavilla Microsoftin kotisivuilta.

Tuoteperheiden ohjelmistot on suunniteltu toimimaan rinnakkain ja Microsoft lupaa käyttäjilleen, että oikeita työkaluja yhdistelemällä pystyy luomaan kattaviakin liiketoimintaratkaisuja.

## <span id="page-14-0"></span>**6.1 Microsoft SharePoint**

SharePoint on Microsoft 365:een kuuluva intranetin luomiseen tarkoitettu maksullinen työkalu. Intranet eroaa perinteisestä internetistä siten, että se ei ole julkinen verkkoympäristö, vaan sinne on pääsy ainoastaan tietyillä käyttäjillä.

15

Liiketoiminnassa intranetin roolina on tehostaa organisaation liiketoimintaa luomalla yrityksen sisäinen tietoliikenneverkko, jota käytetään yrityksen sisäisen tiedon säilömiseen ja liikuttamiseen. Se palvelee yrityksen työntekijöitä tarjoamalla sisältöä, kuten työvuoro- ja lounaslistoja (Karhu 2022) tai toimimalla tietokantana yrityksen käytössä oleville sovelluksille. Intranetille olennaista on, että se on käyttäjäystävällinen, jolloin varmistutaan siitä, että jokainen ymmärtää sen käytön, jolloin varmistutaan siitä, että se myös tehostaa eikä hidasta yrityksen toimintaa.

Intranetin ja internetin välillä voi myös olla extranet, joka luo rajapinnan yrityksen ja sen asiakkaiden välille (kuva 5). Termien etuliitteet *intra*, *extra* ja *inter* tulevat latinan kielen sanoista sisällä, välissä ja ulkona (Duffy 2020).

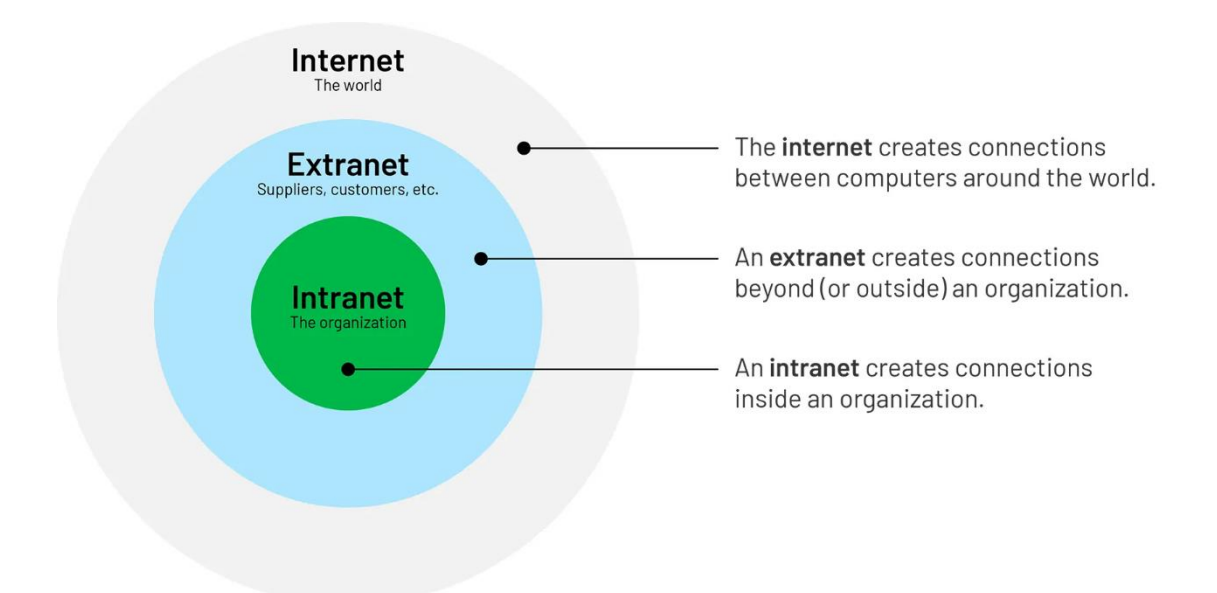

Kuva 5. Intranet, extranet ja internet (Duffy 2020)

Tyypillisen yrityksen intranetin kasaaminen alusta alkaen ei ole pieni tehtävä ja edellyttää sekä korkean tason IT-osaamista että laitteistoa. SharePointin ansiosta edellytykset tällaisen urakan suorittamiselle ovat kuitenkin huomattavasti matalammat, joka laskee kynnystä intranetin luomiselle. Näin pienemmätkin toimijat pystyvät hyödyntämään intranettiä osana liiketoimintaansa ilman valtavia investointeja.

#### <span id="page-16-0"></span>**6.2 Microsoft Lists**

Lists eli listat on Microsoft SharePointin mukana toimiva listojen luomiseen tarkoitettu sovellus. Ne toimivat ainoastaan SharePointin yhteydessä. Listat ovat taulukoita, joihin voidaan säilöä tekstitietoa, kuten lukuja ja päivämääriä. Taulu voi olla kytköksissä muihin SharePointin alla oleviin elementteihin, jolloin siihen voidaan myös säilöä SharePointin käyttäjien henkilötietoihin linkitettyjä nimikkeitä. Mutta suurin listojen etu Excel-taulukoihin verrattuna on se, kuinka ketterän rakenteensa ansiosta ne soveltuvat paremmin alati päivitettävän informaation käsittelyyn ja käyttäjien väliseen yhteistyöhön (Kumar 2022).

#### <span id="page-16-1"></span>**6.3 Power Apps**

Power Apps on maksullinen Microsoft 365 -palvelupakettiin kuuluva mobiili-, tabletti- ja selainpohjaiseen ohjelmointikehitykseen suunnattu pilvipalveluna toimiva sovellustyökalu. Se on saatavilla myös erillisillä laskutusmalleilla, joissa hinta määräytyy julkaistujen sovellusten tai käyttäjämäärän mukaisesti.

Power Apps on pohjimmiltaan koodivapaa alusta, jossa ohjelmien kehittäminen ei lähtökohtaisesti vaadi sen syvällisempää ohjelmointiosaamista, ja alustan graafinen ohjelmointiympäristö tekee ohjelman kasaamisen mahdolliseksi kokemattomammallekin käyttäjälle. Niin sanottuna ohjelmointikielenään Power Apps käyttää Microsoft Excelin kieltä muistuttavaa Power Fx:ää. Microsoft luokittelee kielensä *low-code*-kieleksi (Cunningham 2021).

Yksinkertaisesta olemuksestaan huolimatta Power Apps kykenee kattavienkin ratkaisujen tarjoamiseen. Kyse on käyttäjien osaamisesta ja yrityksen halusta käyttää resursseja sovelluksen kehittämiseen. Monet suuretkin yritykset käyttävät Power Apps -sovelluksia palvellessaan henkilökuntaansa ja asiakkaitaan kuten Toyota ja Coca-Cola (Microsoft 2023).

#### <span id="page-16-2"></span>**6.4 Power BI Desktop**

Power BI on liiketoiminnan tuottaman datan prosessointiin ja visualisointiin tarkoitettu älykkään liiketoiminnan ohjelma. Ohjelmasta on kaksi puolta: Power BI Desktop ja Power BI -palvelu. Power BI Desktop on ohjelman paikallinen työpöytäversio, joka ladataan ja toimii omalla laitteella.

Se on suunnattu datan tuomiseen ja jalostamiseen. Data tuodaan ohjelmaan yhdistämällä lähde, joka voi olla staattinen tai päivittyvä tiedosto. Yhdessä projektissa voi olla useampi datalähde, ja niiden kenttiin voidaan tehdä muutoksia ohjelman kautta, tai niitä voidaan yhdistellä toisiinsa. Tauluja käsiteltäessä voidaan myös hyödyntää funktioita sekä luoda matemaattisia kaavoja ja malleja.

Näiden taulujen pohjalta pystytään sitten luomaan raporttinäkymä (*dashboard*), johon kootaan tietoa ja visualisointeja, jonka jälkeen se julkaistaan eteenpäin katseltavaksi. Julkaistujen raporttinäkymien visualisoinnit voivat olla interaktiivisia, jolloin niitä tarkkailevat käyttäjät pystyvät muovaamaan näkymäänsä muuttamalla suodattimia ja valitsemalla visualisoinnin eri kohtia. Tällaiset ominaisuudet tekevät Power BI:stä erinomaisen työkalun yritysten raporttinäkymien luomiselle.

#### <span id="page-17-0"></span>**6.5 Power BI -palvelu**

Ohjelman toinen puoli on Power BI -palvelu, joka toimii pilvipalveluna verkkoselaimessa. Sen ominaisuudet eivät ole työpöytäversioon verrattuna huonommat vaan erilaiset (kuva 6). Sen rajoitetut datan yhdistämis- ja prosessointiominaisuudet tekevät siitä huomattavasti heikomman vaihtoehdon datan jalostamiselle. Power BI -palvelu on suunnattu enemmän raporttien tarkkailuun ja raporttinäkymien muokkaamiseen, joka tapahtuu tyypillisesti muiden toimien jälkeen (Microsoft 2022).

**Power BI Desktop Power BI service Both** Many data sources Some data sources **Reports** Transforming **Dashboards Visualizations** Shaping & modeling Apps & workspaces **Security Dataflow creation Measures Filters Calculated columns Paginated reports Bookmarks RLS management** Python Q&A **Gateway connections Themes** R visuals Collaboration **RLS** creation **Sharing** 

Kuva 6. Power BI Desktop ja Power BI -palvelu (service) väliset erot (Microsoft 2022)

Ohjelmien perusversiot ovat täysin ilmaisia, mutta se rajoittaa niiden toiminnallisuutta ja on periaatteessa vain yksityiskäyttöön. Niillä ei voi esimerkiksi ollenkaan julkaista raportteja ympäristöihin tai käyttää yhteistyötoimintoja.

Pro-versio sisältyy Office 365 A5 -palvelutason pakettiin. Siitä on myös saatavilla Power BI -tehokäyttäjille suunnattu Premium-versio, joka tehostaa ohjelmien käytettävyyttä edelleen ja mahdollistaa Azuren tekoälyominaisuuksien yhteiskäytön. Azure on Microsoftin pilvipohjainen virtuaalipalvelimia tarjoava kehitysalusta.

## <span id="page-18-0"></span>**7 TYÖN TOTEUTUS**

Sovelluksen suunnittelu lähti liikkeelle toimeksiantajan tarpeiden määrittelyn jälkeen (taulukko 1 ja 2). Toimeksiantaja halusi nykyaikaistaa henkilöstönsä työaikaseurannan tarjoamalla henkilöstölleen sovelluksen, jonka avulla he pystyvät kirjaamaan ja hallitsemaan työtuntejaan. Sovelluksen kautta pitäisi myös päästä tarkkailemaan ja valitsemaan tarjolla olevia avoimia työtehtäviä. Lisäksi johdolle tullaan tuottamaan erillinen mittaristo, josta saa nopean katsauksen kokonaistilanteesta.

Toimeksiantajalla oli käytössään Microsoft 365 Education -tuoteperhe, joka sisälsi SharePoint- ja Power Apps -sovellukset. Mobiilisovellus toteutettiin näitä työkaluja hyödyntäen. Valmiin mobiilisovelluksen käyttäminen edellytti toimeksiantajan organisaation sisällä toimivan Microsoft-tilin käyttämistä.

## <span id="page-18-1"></span>**7.1 SharePoint-tietokanta**

Jotta tieto olisi kaikkien käyttäjien saatavissa ja jotta sovellus toimisi halutulla tavalla, tarvittiin yhteinen tietokanta. Sen avulla varmistutaan myös tiedon yhteneväisyydestä kaikkien käyttäjien kesken, joka selkeyttää asioiden käsittelyä ja pitää datan jalostuskuntoisemmassa muodossa mittaristoa varten.

Toimeksiantajalla oli jo ennestään satunnaisia työtuntilistauksia, mutta koska näiden taulujen muotoilut eivät olleet yhteneviä, päädyttiin luomaan uudet taulut. Tietokannan toiminnallisuus päätettiin toteuttaa kahta erillistä taulua käyttäen, ja niistä toinen sisälsi työtehtävät ja toinen piti yllään kaikkien käyttäjien kirjaamat tunnit.

Ensimmäisessä versiossa mobiilisovelluksen tietokanta yritettiin toteuttaa Google Driven kautta. Tietokannan toiminnallisuudessa ilmeni kuitenkin ongelmia sovelluksen useamman samanaikaisen käyttäjän yhteydessä. Jokaiselle käyttäjälle oli myös myönnettävä erikseen oikeudet Google Driven tiedostojen muokkaamista varten, joka osoittautui epäkäytännölliseksi.

Näiden komplikaatioiden kautta päädyttiin käyttämään toimeksiantajan intranettinä toimivaa SharePoint-sivustoa. Sen avulla sovellusta kykeni käyttämään usea samanaikainen käyttäjä ja käyttöoikeuksien jaon pystyi suorittamaan organisaatiokohtaisesti (kuva 7).

| Nimi                  | Laji             | Käyttöoikeustasot |
|-----------------------|------------------|-------------------|
| DataLAB - Jäsenet     | SharePoint-ryhmä | Muokkaa           |
| DataLAB - Omistajat   | SharePoint-ryhmä | Täydet oikeudet   |
| DataLAB - Vierailijat | SharePoint-ryhmä | Lukija            |

Kuva 7. SharePoint käyttöoikeudet

Taulujen käyttöoikeuksien jakaminen on tärkeä osa sovelluksen toiminnallisuutta, sillä ilman tarvittavia oikeuksia käyttäjä ei pysty käyttämään sovellusta suunniteltuun tapaan. Pelkät lukuoikeudet eivät ole riittävät, koska käyttäjän on myös kyettävä lähettämään ja muokkaamaan dataa.

## <span id="page-19-0"></span>**7.1.1 Työtehtävät**

*Työtehtävät*-lista (kuva 8) oli ensimmäinen SharePoint-tietokannan kahdesta taulusta. Se toimii tietokantana, johon säilötään kaikki organisaation listaamat työtehtävät. Sovellus käyttää sitten tätä listaa tulostaakseen työtehtävänäkymän käyttäjälle mobiilisovelluksen käytön yhteydessä ja käyttäjä voi olla vuorovaikutuksissa listaan.

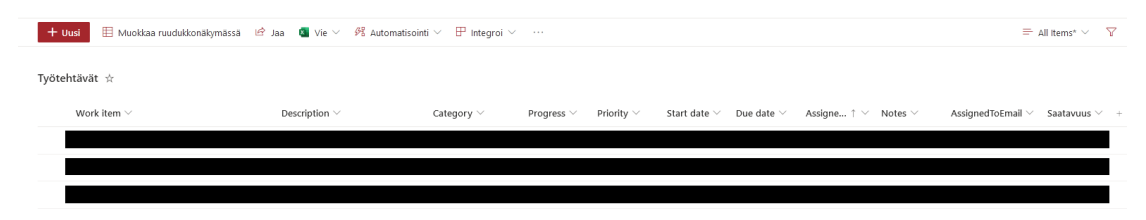

Kuva 8. *Työtehtävät*-lista

Listan oleellisimmat tietokentät ovat *Work Item* (työn nimi), *Description* (kuvaus), *AssignedToEmail* (sähköposti) ja *Saatavuus*. Työn nimellä ja kuvauksella ilmoitetaan, mikä työtehtävä on kyseessä. Sähköpostiosoitteella pystytään selvittämään tehtävän nykyinen käyttäjä ja kohdentamaan käyttäjäkohtaisia toimintoja sovelluksen sisällä. Saatavuus-kenttää tarvittiin täsmentämään ohjelmalle, mikäli tehtävä on tällä hetkellä avoin. Jotta tehtävä olisi pätevä on sille annettava vähintään nimi, saatavuus (*Saatavilla/Ei saatavilla*) ja sähköpostikentän on oltava tyhjä.

Toimeksiantajan kanssa keskusteltiin myös muista mahdollisista tietokentistä. joihin kuuluivat tehtävän kategoria, ajoitus ja tavoite. Näistä päätettiin kuitenkin luopua sovelluksen toteutuksen ja ulkoasun suoraviivaistamisen nimissä. Tulevaisuus ei kuitenkaan sulje pois näiden vaihtoehtojen palaamista, mikäli toimeksiantaja päättää jatkokehittää sovellusratkaisua.

#### <span id="page-20-0"></span>**7.1.2 Työtunnit**

Toisena listoita oli *työtunnit*-lista, johon tallennetaan kaikkien käyttäjien kirjaamat työtehtävät ja tunnit. Toimeksiantaja halusi listan sisältävän ainakin päivän, työn nimen ja tunnit. Lisäksi listaan päädyttiin lisäämään tekstikenttä muistiinpanoille sekä kirjauksen erittelyyn käytettävä tunnus (kuva 9).

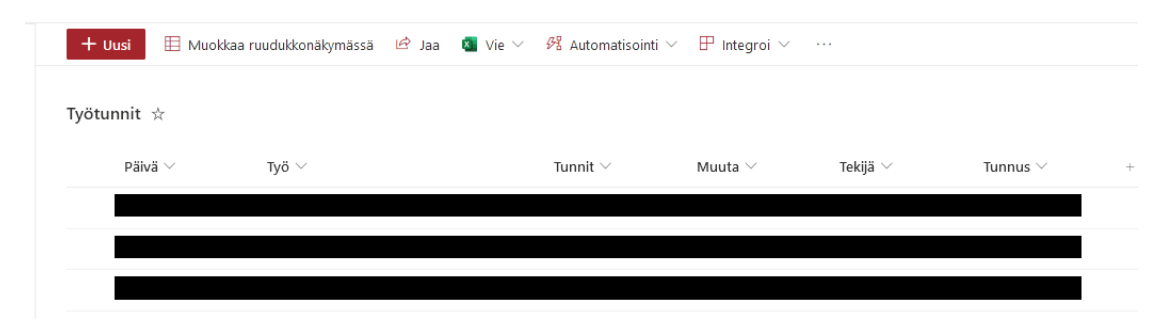

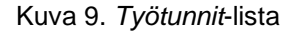

*Päivä*-kenttään tulee käyttäjän antama päiväys (pp/kk/vvvv), jota käytetään kirjausten organisoinnin yhteydessä. *Työ*-kentästä selviää, mikä edeltävän listan työtehtävistä on kyseessä, ja *Tunnit* ilmaisevat tehtävään käytettyä tuntimäärää kyseisenä päivänä. *Muuta*-kenttä on vapaaehtoinen tekstikenttä johon käyttäjä voi halutessaan lisätä muistiinpanoja. Tekijä ja tunnus ovat itsestään täyttyviä kenttiä, joita käytetään tiedon tarkempaan erittelyyn ja tunnistamiseen sovelluksen sisällä.

#### <span id="page-21-0"></span>**7.2 Power Apps -mobiilisovellus**

Mobiilisovelluksen rooli on toimia käyttöliittymänä käyttäjän ja tietokantojen välillä ja suoraviivaistaa kirjausten suorittamista. Käyttöliittymän kautta sen käyttäjät pystyvät tarkkailemaan ja kirjaamaan omia tietojaan avaamatta koko SharePoint-taulua kerralla, sillä ohjelma suodattaa ja tulostaa vain käyttäjän omilta tunnuksilta löytyvät tiedot. Samalla vältytään inhimillisiltä virheiltä, kuten kirjoitusvirheiltä ja muiden käyttäjien datan vahingolliselta turmelemiselta.

Varsinainen käyttäjille suunnatun mobiilisovelluksen luomisprosessi tapahtui Power Appsilla, joka sitten yhdistetään edellä luotuihin SharePoint-tietokannan listoihin. Luodun yhteyden kautta Power Apps -sovellus pystyy lukemaan SharePointissa sijaitsevaa dataa, jota sitten käytetään sovelluksen käyttöliittymän ja toiminnallisuuden yhteydessä. Sovelluksella on myös täysi muokkausoikeus siihen linkitettyihin tietokantoihin, jotta sen kautta pystytään tarpeen vaatiessa lisäämään ja poistamaan tietokenttiä niiden listoista.

Sovelluksen kehitys eteni luomalla karkeita versioita oman parhaan näkemyksen mukaan, jonka jälkeen tuotoksista keskusteltiin toimeksiantajan kanssa. Tapaamiset olivat verkkoyhteyden välityksellä tapahtuvia teemahaastattelun kaltaisia keskusteluja, joiden pääasiallisena aiheena oli toimeksiannon tila. Keskusteluissa esille tulleita palautteita ja kehitysehdotuksia käytettiin sitten sovelluksen eteen viemiseen.

#### <span id="page-21-1"></span>**7.2.1 Sovelluksen ulkoasu**

Koska kyseessä on mobiilisovellus, oli sen ulkoasun suunnittelussa otettava huomioon mobiililaitteille tyypilliset ominaisuudet. Mobiililaitteiden pienen koon takia tekstin tarvitsee olla riittävän suurta, jotta se on selkeästi luettavissa pienilläkin näyttöpäätteillä. Sovelluksen ulkoasu kävi läpi usean muutoksen kehityksensä aikana.

Sen käyttöliittymän tukena käytettiin myös paljon yksinkertaisia tuttuja symboleita saatavilla olevan tilan säilyttämiseksi. Näin ruudulle pystyttiin tulostamaan enemmän informaatiota ilman, että sen ruuhkautuisi liikaa. Tekstin tapaan

myös painikkeiden oli oltava tarpeeksi suuria, jotta niiden koskettaminen ei tuottaisi käyttäjälle hankaluuksia.

Älypuhelimen ollessa yleisin mobiililaite oli sovelluksen rakenne suunniteltava sovittumaan pystytasoon. Työn alkuvaiheilla sovelluksen painikkeet olivat tietokoneohjelman tapaan sijoitettu ympäri ruutua. Vaikka käyttöliittymä näytti visuaalisesti siivolta, sen testikäytössä ilmeni, että painikkeiden käyttäminen koettiin kömpelöksi. Tämän takia käyttöliittymän tärkeimmät painikkeet päädyttiin sijoittamaan ruudun alalaitaan.

Värimaailmaltaan sovellus noudattaa toimeksiantajan organisaation brändiohjeistusta, joista pääväreinä ovat keltainen (R251 G185 B24) ja musta (R0 G0 B0) (Xamk 2023). Teksti on joko valkoista tai mustaa riippuen sen ja tämänhetkisen taustan välisestä kontrastista. Sovelluksessa käytettiin myös vihreää ja punaista väriä asioiden tilan viestimiseen.

## <span id="page-22-0"></span>**7.2.2 Rakenne ja aloitussivu**

Power Apps -sovellusten rakenne on jaoteltu sivuihin, ja jokaiselle sivulle määritellään oma tarkoituksensa. Tämän mobiilisovelluksen rakenne koostuu seitsemästä eri sivusta: *Profile, Jobs, JobsDetail, MyJobs, MyJobsEdit, My-JobsAdd* ja *MyJobsDetail*. Jokainen sivu pyrkii noudattamaan samaa rakennetta, jossa ylhäällä näytetään sivun otsikko ja alhaalle sijoitetaan sovelluksen painikkeet. Saman rakenteen säilyttäminen koko sovelluksen elinkaaren ajan tekee sen hahmottamisesta käyttäjälle helpompaa.

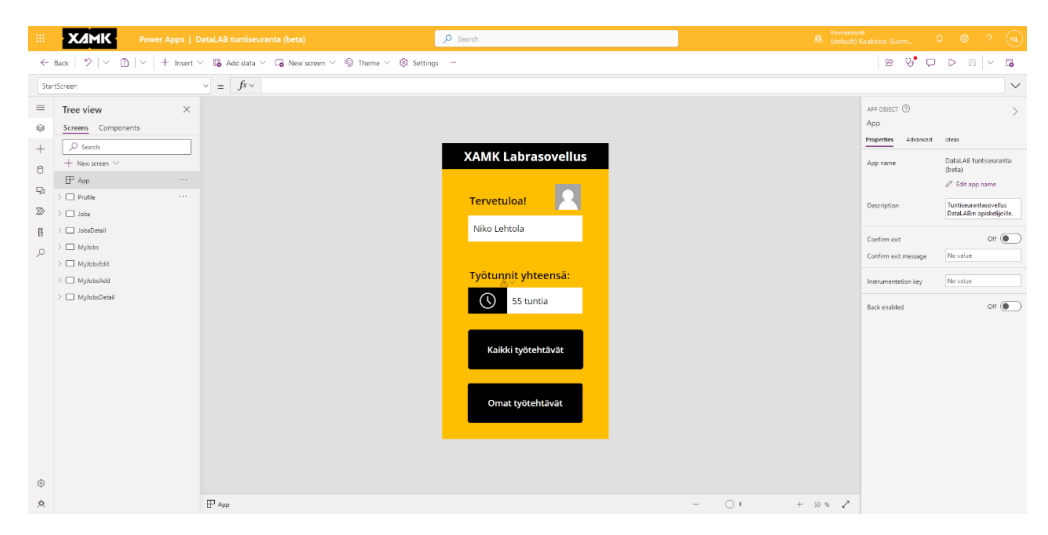

Kuva 10. Power Apps aloitussivu (*Profile*)

*Profile* on sovelluksen aloitussivu, joka tulostaa käyttäjän nimen, profiilikuvan sekä yhteenlasketut kirjatut työtunnit (kuva 10). Sovellus hakee henkilökohtaiset käyttäjätiedot ohjelman käynnistyessä annettujen sisäänkirjautumistietojen perusteella käyttäen Power Appsin *User()*-funktiota.

Yhteenlasketut työtunnit muodostetaan etsimällä kaikki SharePoint-työtuntilistasta löytyvät tunnit, jotka täsmäävät käyttäjän tunnuksen kanssa ja summaamalla nämä yhteen. Alempana on kaksi painiketta, joita painamalla käyttäjä voi navigoida haluamaansa vaiheeseen.

## <span id="page-23-0"></span>**7.2.3 Työtehtävien valitseminen**

Profiilisivun ensimmäinen painike tulostaa listauksen työnantajan esille asettamista työtehtävistä. Lista muodostetaan hakemalla SharePoint-työtehtävälista ja tulostamalla sen tiedot käyttäjälle helposti luettavaan muotoon (kuva 11).

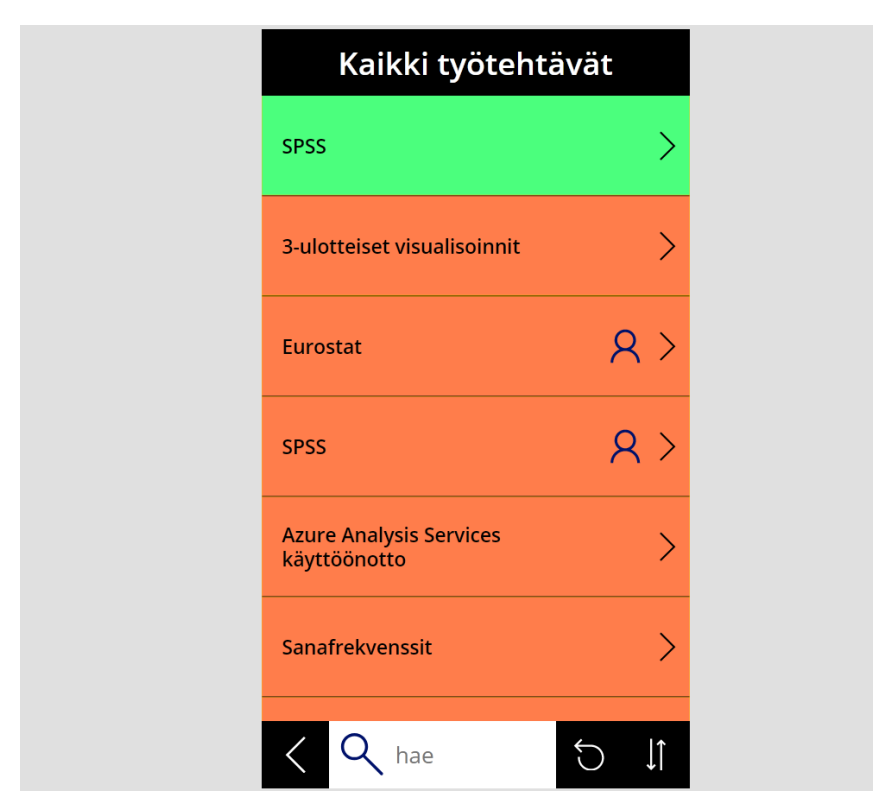

Kuva 11. Kaikki työtehtävät (*Jobs*)

Vihreällä taustavärillä merkityt tehtävät ovat vapaita, ja punaisella merkityt ovat joko otettuja tai muutoin suljettuja. Lisäksi lista näyttää virheellisesti ilmoitetut tehtävät harmaina. Omien tehtävien kohdalle tulostuu pieni henkilön ylävartaloa esittävä kuvake, mistä käyttäjä näkee suoraan omat tehtävänsä muiden joukosta.

Sovelluksen alareunassa on hakuominaisuus, jonka avulla käyttäjä voi kohdentaa tulostettavan listan sisältöä. Ohjelma etsii listasta työtehtäviä, joiden nimi tai kuvaus sisältää halutun sanan. Haun voi kumota sen oikealla puolella sijaitsevasta painikkeesta.

Kaikista oikeanpuoleisin näppäin on vaihtopainike, jota painamalla sovellus järjestää listan työtehtävät niiden saatavuuden perusteella. Yksittäistä työtehtävää painamalla käyttäjä saa tarkempaa tietoa kyseisestä tehtävästä ja voi halutessaan valita tehtävän itselleen (kuva 12).

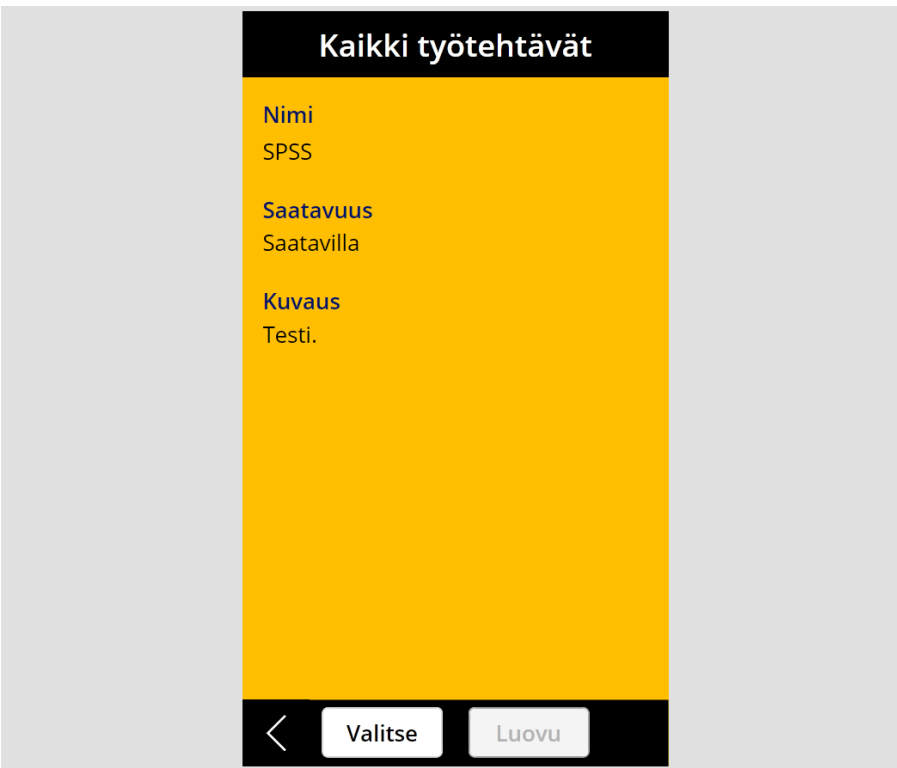

Kuva 12. Valittu työtehtävä (*JobsDetail*)

Tehtävän itselleen valitseminen on mahdollista vain avoimien tehtävien kohdalla. Muutoin *Valitse*-painike on harmaa ja toiminnaton. Itselleen valituista tehtävistä voidaan luopua *Luovu*-painikkeella, joka vapauttaa tehtävän. Sivu näyttää myös tehtävän kuvauksen, mikäli sellainen on annettu.

## <span id="page-25-0"></span>**7.2.4 Työtuntien hallitseminen**

Sovelluksen aloitussivun alempi ja toinen painike ohjaa sivulle, jota kautta käyttäjä pystyy kirjaamaan ja hallitsemaan omien työtehtäviensä tunteja (kuva 13). Se etsii ja tulostaa kaikki nykyisen käyttäjän nimellä tehdyt kirjaukset ja tulostaa ne listaan. Alhaalta löytyy painike tehtävien rajaamiselle päivämäärän mukaan, joka avaa kalenterinäkymän päivän valitsemista varten. Sen oikealla puolella sijaitsee myös rajauksen nollaus ja listan järjestyksen muuttaminen. Viimeisimpänä näppäimenä on uuden tehtävän ajankohdan lisäys (+), jota kautta käyttäjä voi lisätä uuden kirjauksen omaan listaansa.

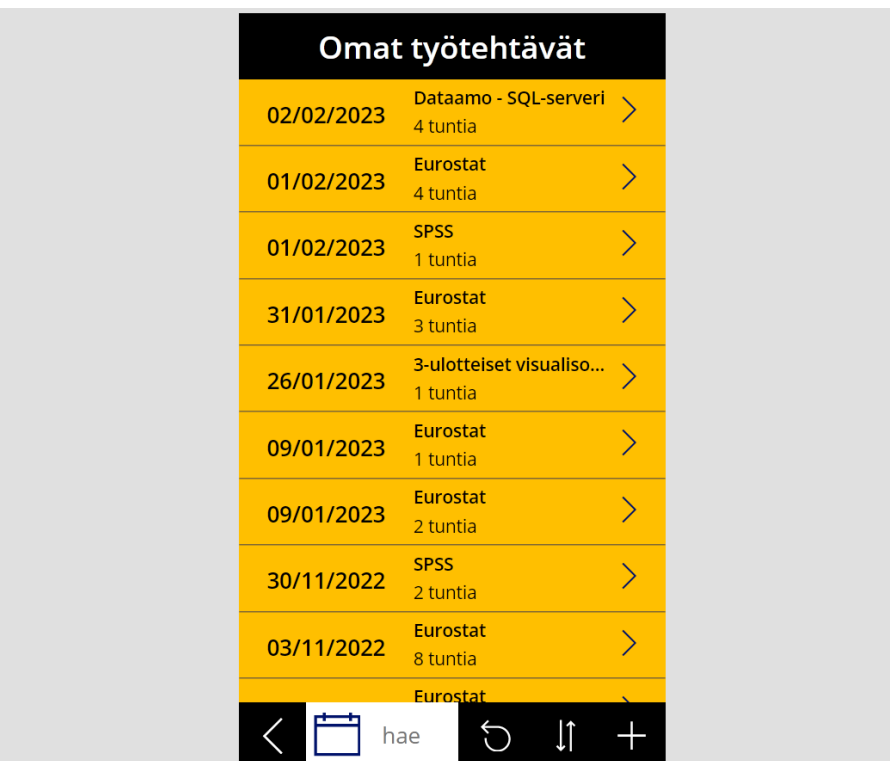

Kuva 13. Omat työtehtävät (*MyJobs*)

Uuden tehtävän lisäämisen painikkeen painaminen tuo esille lomakkeen, jota kautta käyttäjä voi kirjata uuden työtehtävän (kuva 14). Kirjattaviin tietoihin kuuluvat päiväys, työ, tunnit sekä vapaaehtoinen tekstikenttä muistiinpanoja varten.

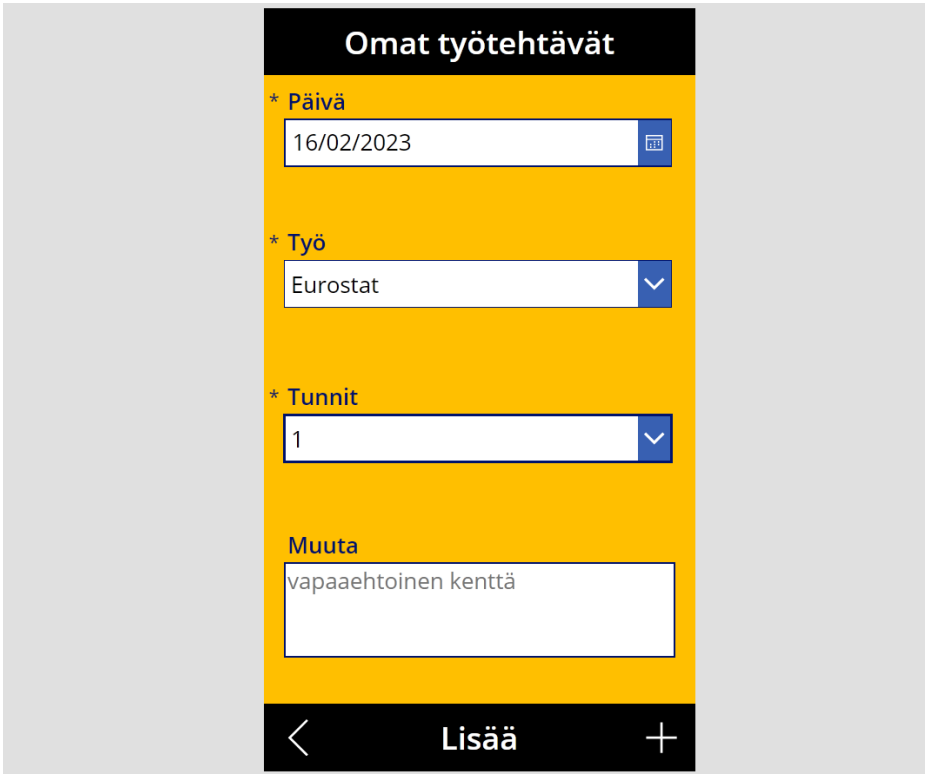

Kuva 14. Oman työtehtävän lisäys (*MyJobsAdd*)

*Päivä* avaa kalenterinäkymän, jota kautta on helppo valita haluttu päivämäärä ilman, että sitä joutuu itse kirjoittamaan ja samalla vältytään virheellisiltä muotoituilta. *Työ* käyttää aikeisempaa työtehtävälistaa ja tulostaa pudotuslistan käyttäjän tämänhetkisistä valituista työtehtävistä, jolla varmistetaan nimikkeiden oikeanmukaisuus. *Tunnit* on numeraalinen pudotusvalikko yhdestä kahdeksaan, ja viimeisen tekstikentän voi halutessaan jättää täyttämättä.

Vaadittujen tietojen täyttämisen jälkeen kirjaus tapahtuu painamalla oikeassa alareunassa sijaitsevaa painiketta. Tämä lähettää lomakkeen tiedot organisaation SharePoint-listaan ja ohjaa käyttäjän takaisin edelliselle sivulle. Sovellus käyttää sitten tätä listaa ja tulostaa käyttäjän tekemät kirjaukset hänen tarkasteltavikseen.

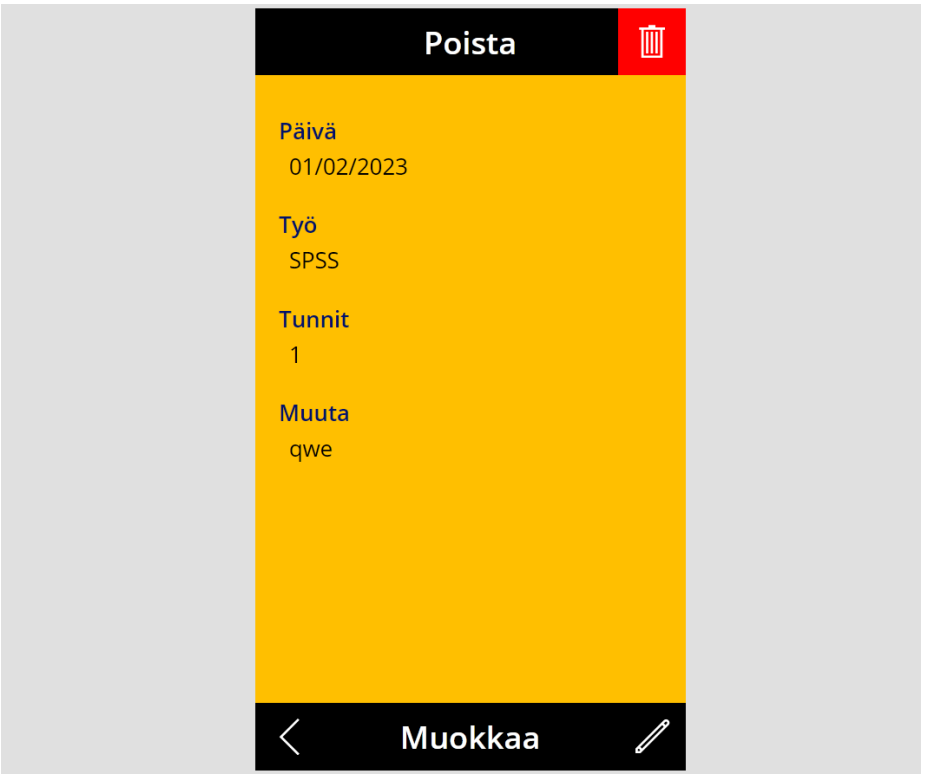

Kuva 15. Oman työtehtävän tarkastelu. (*MyJobsDetail*)

Omia kirjauksia pääsee muokkaamaan ja poistamaan työtehtävälistauksen (kuva 13) kautta yksittäistä työtehtävää koskettamalla, ja se avaa kyseisen työtehtävän uuteen ikkunaan (kuva 15). Oikeassa alareunassa sijaitseva kynää esittävä symboli avaa uuden työtehtävän lisäämistä muistuttavan lomakkeen, jota kautta käyttäjä voi muokata nykyisen työtehtävän kenttiä. Ja yläreunasta löytyy punaisella merkitty painike, joka poistaa työtehtävän listalta.

## <span id="page-27-0"></span>**7.2.5 Mobiilisovelluksen jakaminen ja käyttöönotto**

Power Appsilla luodun mobiilisovelluksen kunnollinen jakaminen tapahtuu kahden vaiheen kautta. Sille on ensin annettava lista käyttäjistä Power Appsin jako-ominaisuuden kautta, jossa määritellään kenen tai keiden kesken sovellus halutaan jakaa. Tämän avulla sovellus voidaan jakaa joko yksittäisille tai kaikille organisaation alla oleville jäsenille kerrallaan. Käyttöoikeuksien tasoille voidaan myös asettaa säädöksiä ja käyttäjille voidaan jakaa linkki, jota kautta sovellusta pääsee muokkaamaan.

Linkin kautta mobiilisovellusta pääsee käyttämään myös työpöytäkäytössä. Sen avaamisen yhteydessä ohjelma kysyy käyttäjän kirjautumistietoja ja toimii suoraan selaimen kautta eikä vaadi erillisen sovelluksen asentamista. Linkin toimiminen edellyttää myös, että sovellus on jaettu käyttäjän sähköpostiosoitteen kesken. Muuten kirjautuminen ja ohjelman käyttäminen eivät toimi.

Sovelluksen mobiiliversion käyttäminen edellyttää erillisen Power Apps -mobiilisovelluksen asentamista omalle mobiililaitteelle laitteen käyttöjärjestelmästä riippuen joko Google Playn tai App Storen kautta. Sovelluksen asentamisen jälkeen sovellus pyytää kirjautumistietoja, joita se käyttää organisaation määrittämiseen. Sisäänkirjautumisen jälkeen se tulostaa listan kaikista käyttäjän omista ja heidän kesken jaetuista Power Apps -sovelluksista.

Luodun sovelluksen automaattinen ilmestyminen ladatun Power Apps -mobiilisovelluksen listaukseen edellyttää vielä, että sovellus julkaistaan. Tämän jälkeen julkaistu sovellus on kaikkien sen kanssa jaettujen käyttäjien käytettävissä. Julkaisun yhteydessä voidaan myös määrittää sovelluksen nimi, kuvaus, kuvake ja muuta, kuten sovelluksen automaattinen ajoittainen julkaisu.

#### <span id="page-28-0"></span>**7.3 Power BI -mittaristo**

Toimeksiantajalle jaettava BI-mittaristo toteutettiin Power BI Desktopilla. Mittaristo toimii kytkeytymällä SharePoint-listoihin, joissa sijaitsevat luodut työtehtävät ja käyttämien kirjaamat tunnit. Haettuja tietoja käyttäen ohjelma visualisoi datan esitettävään muotoon, josta toimeksiantaja saa selkeän katsauksen tehtävien tilanteesta.

Mittariston visualisointi koostuu kahdesta ohjelman keskelle sijoitetusta kaaviosta. Ylempi kaavio esittää työtehtävien tähänastiset tehdyt tuntimäärät pylväsdiagrammeina ja sen oikealle puolelle tulostuu niiden yhteenlaskettu tuntimäärä. Alempi kaavio näyttää tuntien määrän niiden suorittamisajaksi ilmoitetun ajankohdan mukaisesti. Mittariston ikkuna on ulkoasultaan yksinkertainen ja organisaation värimaailman mukainen (kuva 16).

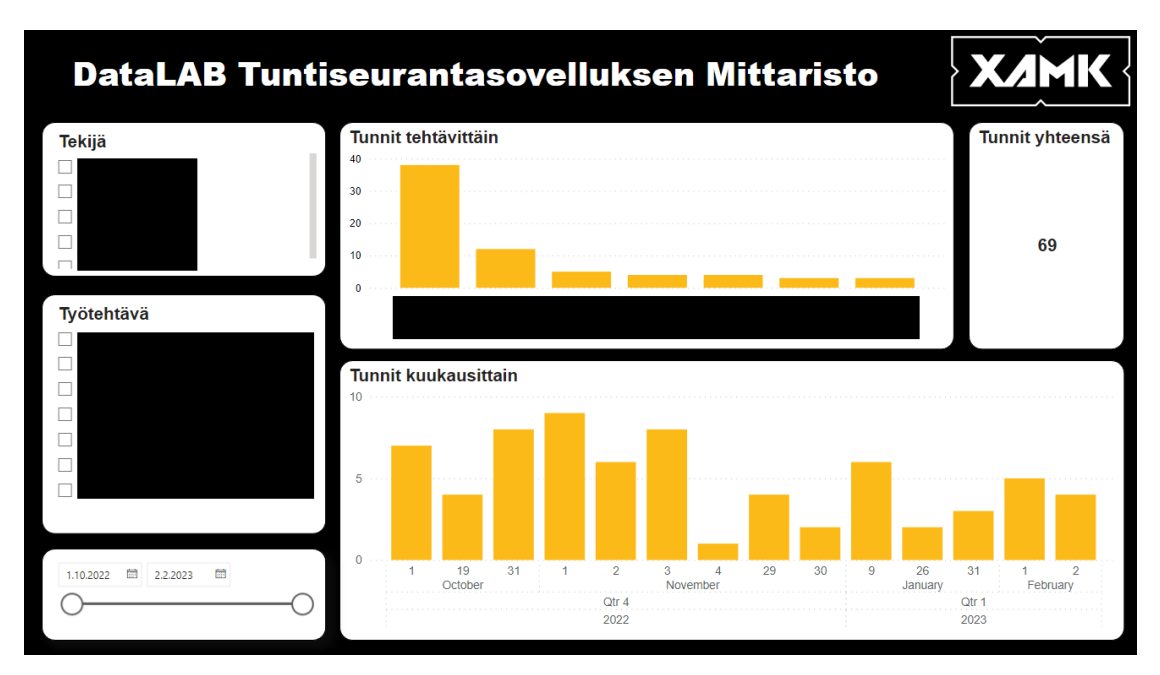

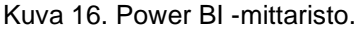

Sen näkymään voidaan vaikuttaa mittariston vasemmassa reunassa sijaitsevilla osittajilla, jotka on eroteltu tekijöihin ja työtehtäviin. Osittajan valitsemisen jälkeen mittaristo suodattaa nykyisen näkymän tiedot vastaamaan käyttäjän valintaa. Näin käyttäjä voi helposti tarkkailla esimerkiksi yksittäisen henkilön tai työtehtävän etenemistä. Osittajia voidaan myös valita useita kerrallaan ja kummastakin ryhmästä samanaikaisesti. Kaikkien valintojen ollessa tyhjänä, mittaristo visualisoi oletuksena kaiken saatavilla olevan datan.

Kuukausittaisen tuntimäärän kaavion yläreunasta paljastuvat työkalut visualisoinnin poraamiselle, jota kautta esitettävä tuntimäärä voidaan näyttää kuukausien sijaan esimerkiksi vuosittaisina pylväinä. Porautumisen työkalurivi tulee näkyviin, kun käyttäjä vie osoittimen kaavion päälle.

Lisäksi kaikki mittariston visualisoivat pylväät toimivat interaktiivisina painikkeina, joita painamalla käyttäjä pääsee nopeasti suodattaa nykyistä näkymää entisestään. Näkymää voidaan myös aikarajata vasemmasta alareunasta löytyvän liukusäätimen ja sen ohjaimen avulla.

30

Mittaristo jaetaan toimeksiantajalle julkaisemalla se Power BI Desktopilla, jonka jälkeen se on avattavissa Power BI -palvelussa osoitteessa [https://app.powerbi.com/home.](https://app.powerbi.com/home) Sivustolle kirjaudutaan organisaation tunnuksilla. Mittariston voi avata myös suoraan siihen kohdistetun linkin kautta. Mittaristoon yhdistettyjen datalähteiden tiedot ovat asetettu päivittymään automaattisesti päivän välein, jotta raportti on nykytilanteen mukainen.

#### <span id="page-30-0"></span>**8 PALAUTE**

Toimeksiantaja on palaverien pohjalta ilmaissut olevansa tyytyväinen työn toiminnallisuuteen, ulkoasuun ja laatuun. Mobiilisovelluksen käyttö koettiin intuitiiviseksi ja tehtävien asettaminen oli selkeää. Myös mittaristo todettiin hyväkelpoisena helppokäyttöisenä työkaluna.

Mittaristoon liittyen ehdotettiin vielä pieniä jatkokehitysehdotuksia, mutta koska ehdotukset tulivat aivan työn lopussa ei niiden toteuttamiseen enää ruvettu. Yhtenä kehitysideoista oli tarkempi tehtävä- ja käyttäjäkohtainen tuntien seuraaminen jossa ohjelma hälyttäisi, mikäli tehtävä ei ole annetun tuntimäärän perusteella edennyt odotusten mukaiseen tahtiin. Tämä johti myös ideaan, jossa kyseessä olevan tehtävän tekijälle olisi automaattisesti lähetetty huomautus sähköpostitse.

Projektin aikataulurajoitteista johtuvien ongelmien takia toimeksiantaja ei ole vielä päässyt ottamaan sovellusta ja mittaria täyteen käyttöön, joka tekee kunnollisen palautteen saamisesta hankalaa. Toimeksiantaja on kuitenkin kertonut, että kokonaisuus on määrä ottaa käyttöön huhtikuusta alkaen.

## <span id="page-31-0"></span>**9 JOHTOPÄÄTÖKSET**

Power Apps on helppokäyttöinen sovelluskehitysympäristö, jonka avulla kokemattomampikin käyttäjä pystyy luomaan näppäriä ratkaisuja. Pienen vaivan ja virityksen jälkeen pystytään tuottamaan myös edistyneempiä sovelluskokonaisuuksia. En kuitenkaan näe, että Power Apps olisi hyvä työkalu suurempien sovellusideoiden toteuttamiseen, koska sen yksinkertainen olemus tuo mukanaan omat rajoitteensa. Pienempien mittasuhteiden omaavien projektien toteuttamiseen se toimii kuitenkin erittäin hyvin.

Lisäksi Power Apps, Power BI ja SharePoint toimivat hyvin yhdessä tuoden esille Microsoftin 365- ja Power -tuoteperheen tarjoaman potentiaalin. Jokainen työkalu kohdistuu omaan erikoisosaamisalueeseensa ja sen tuoma toiminnallisuus pystytään helposti yhdistämään muiden samassa ympäristössä toimivien Microsoft-työkalujen kanssa.

Lopputuotteena toimeksiantaja sai mobiilisovelluksen ja mittariston työaikaseurantaan ja sen valvomista varten. Vaikka työssä ei päästy kaikilta osin ihanteelliseen lopputulokseen, voidaan opinnäytetyön tulosta silti pitää onnistuneena ensimmäisenä askeleena toimeksiantajan tuntiseurannan uudistamisessa.

## <span id="page-32-0"></span>**LÄHTEET**

Cunningham, R. 2021. Introducing Microsoft Power Fx: the low-code programming language for everyone. Microsoft. WWW-sivusto. Päivitetty 2.3.2021. Saatavissa: [https://powerapps.microsoft.com/fi-fi/blog/introducing-microsoft](https://powerapps.microsoft.com/fi-fi/blog/introducing-microsoft-power-fx-the-low-code-programming-language-for-everyone/)[power-fx-the-low-code-programming-language-for-everyone/](https://powerapps.microsoft.com/fi-fi/blog/introducing-microsoft-power-fx-the-low-code-programming-language-for-everyone/) [viitattu 8.1.2023].

DataLAB. 2020. DataLAB. WWW-sivusto. Saatavissa: [https://blo](https://blogit.xamk.fi/datalab/tietoja/)[git.xamk.fi/datalab/tietoja/](https://blogit.xamk.fi/datalab/tietoja/) [viitattu 6.1.2023].

Deutsch, J. 2020. Utilizing the thumb zone for dropdowns. Bootcamp. Blogi. Päivitetty 12.9.2020. Saatavissa: [https://bootcamp.uxdesign.cc/utilizing-the](https://bootcamp.uxdesign.cc/utilizing-the-thumb-zone-for-dropdowns-e579f0f9185a)[thumb-zone-for-dropdowns-e579f0f9185a](https://bootcamp.uxdesign.cc/utilizing-the-thumb-zone-for-dropdowns-e579f0f9185a) [viitattu 16.1.2023].

Duffy, S. 2020. Internet vs. Intranet vs. Extranet: What's the Difference? igloo. Blogi. Päivitetty 1.9.2022. Saatavissa: [https://resources.igloosoft](https://resources.igloosoftware.com/blog/internet-vs-intranet-vs-extranet-whats-the-difference/#intranet-internet)[ware.com/blog/internet-vs-intranet-vs-extranet-whats-the-difference/#intranet](https://resources.igloosoftware.com/blog/internet-vs-intranet-vs-extranet-whats-the-difference/#intranet-internet)[internet](https://resources.igloosoftware.com/blog/internet-vs-intranet-vs-extranet-whats-the-difference/#intranet-internet) [viitattu 8.1.2023].

Graafinen. 2015. Hyvä käyttöliittymä – 10 muistisääntöä. WWW-dokumentti. Päivitetty 12.2.2015. Saatavissa: [https://www.graafinen.com/suunnit](https://www.graafinen.com/suunnittelu/digi/hyva-kayttoliittyma-10-muistisaantoa/)[telu/digi/hyva-kayttoliittyma-10-muistisaantoa/](https://www.graafinen.com/suunnittelu/digi/hyva-kayttoliittyma-10-muistisaantoa/) [viitattu 16.1.2023].

Haasio, A. 2021. Teemahaastattelu. Youtube-video. Päivitetty 9.8.2021. Saatavissa:<https://www.youtube.com/watch?v=CGAcQ5mSJ0E> [viitattu 14.1.2023].

Halme, A. s.a. Ohjelmistokehitys. Itewiki. WWW-dokumentti. Saatavissa: <https://www.itewiki.fi/opas/ohjelmistokehitys/> [viitattu 8.1.2023].

Honka, S. & Kortesalmi, H. 2021. Älykäs automaatio kuuluu myös pienille yrityksille. eSignals. Haaga-Helia. WWW-dokumentti. Päivitetty 2.12.2021. Saatavissa: [https://esignals.fi/kategoria/digitaalisuus/alykas-automaatio-kuuluu](https://esignals.fi/kategoria/digitaalisuus/alykas-automaatio-kuuluu-myos-pienille-yrityksille/)[myos-pienille-yrityksille/](https://esignals.fi/kategoria/digitaalisuus/alykas-automaatio-kuuluu-myos-pienille-yrityksille/) [viitattu [6.1.2023].

Xamk. 2023. Xamkin brändiohjeisto. WWW-sivusto. Saatavissa: <https://www.xamk.fi/xamkin-brandiohjeisto-2/> [viitattu 19.3.2023].

Karhu. 2022. Kuinka rakentaa toimiva intranet? Karhulla on asiaa. Karhu Helsinki. Blogi. Päivitetty 1.2.2022. Saatavissa: [https://www.karhuhel](https://www.karhuhelsinki.fi/blogi/kuinka-rakentaa-toimiva-intranet/)[sinki.fi/blogi/kuinka-rakentaa-toimiva-intranet/](https://www.karhuhelsinki.fi/blogi/kuinka-rakentaa-toimiva-intranet/) [viitattu 14.1.2023].

Kortesalmi, H. 2022. Automatisointi helpottaisi isännöinnin rutiineja. Isännöintiliitto. WWW-dokumentti. Päivitetty 25.04.2022. Saatavissa: [https://www.isan](https://www.isannointiliitto.fi/blog/automatisointi-helpottaisi-isannoinnin-rutiineja/)[nointiliitto.fi/blog/automatisointi-helpottaisi-isannoinnin-rutiineja/](https://www.isannointiliitto.fi/blog/automatisointi-helpottaisi-isannoinnin-rutiineja/) [viitattu 6.1.2023].

Koski, J. s.a. Ketterät menetelmät, agile, LEAN ja scrum. Digitalisoinnin opas. Itewiki. WWW-dokumentti. Saatavissa: [https://www.itewiki.fi/opas/ketterat-me](https://www.itewiki.fi/opas/ketterat-menetelmat-agile-lean-ja-scrum/)[netelmat-agile-lean-ja-scrum/](https://www.itewiki.fi/opas/ketterat-menetelmat-agile-lean-ja-scrum/) [viitattu 8.1.2023].

Kumar, A. 2022. SharePoint lists: 8 reasons why they are better than spreadsheets. Neologix. Blogi. Päivitetty 18.8.2022. Saatavissa: [https://neolo](https://neologix.ae/blog/sharepoint-lists-why-they-are-better-than-spreadsheets/)[gix.ae/blog/sharepoint-lists-why-they-are-better-than-spreadsheets/](https://neologix.ae/blog/sharepoint-lists-why-they-are-better-than-spreadsheets/) [viitattu 8.1.2023].

Microsoft. 2022. Compare Power BI Desktop and the Power BI service. WWW-dokumentti. Päivitetty 28.12.2022. Saatavissa: [https://learn.micro](https://learn.microsoft.com/en-us/power-bi/fundamentals/service-service-vs-desktop)[soft.com/en-us/power-bi/fundamentals/service-service-vs-desktop](https://learn.microsoft.com/en-us/power-bi/fundamentals/service-service-vs-desktop) [viitattu 8.1.2023].

Microsoft. 2023. Luo sovelluksia nopeasti aiempaa vähemmillä resursseilla. WWW-sivusto. Saatavilla:<https://powerapps.microsoft.com/fi-fi/> [viitattu 8.1.2023].

Mor-Samule, E. 2021. App UX: The fundamentals you need to know in 2021. AppsFlyer. Blogi. Päivitetty 11.8.2021. Saatavissa: [https://www.apps](https://www.appsflyer.com/blog/tips-strategy/mobile-app-ux/)[flyer.com/blog/tips-strategy/mobile-app-ux/](https://www.appsflyer.com/blog/tips-strategy/mobile-app-ux/) [viitattu 16.1.2023].

Okta. 2016. Businesses @ Work. March 2016. PDF-dokumentti. Päivitetty 1.3.2016. Saatavissa: [https://www.okta.com/sites/default/files/Okta\\_Busines](https://www.okta.com/sites/default/files/Okta_Businesses_at_Work_March_2016.pdf)[ses\\_at\\_Work\\_March\\_2016.pdf](https://www.okta.com/sites/default/files/Okta_Businesses_at_Work_March_2016.pdf) [viitattu 6.1.2023].

Statista. 2022. Number of Office 365 company users worldwide as of June 2022, by leading country. PDF-dokumentti. Saatavissa: [https://www.sta](https://www.statista.com/statistics/983321/worldwide-office-365-user-numbers-by-country/)[tista.com/statistics/983321/worldwide-office-365-user-numbers-by-country/](https://www.statista.com/statistics/983321/worldwide-office-365-user-numbers-by-country/) [viitattu 6.1.2023].

Sysart. 2017. Moderni ohjelmistokehitys – vesiputousmalli vs. ketterät menetelmät. WWW-dokumentti. Päivitetty 14.3.2017. Saatavissa: [https://sysart.fi/blog/2017/03/14/moderni-ohjelmistokehitys-vesiputousmalli-vs](https://sysart.fi/blog/2017/03/14/moderni-ohjelmistokehitys-vesiputousmalli-vs-ketterat-menetelmat/)[ketterat-menetelmat/](https://sysart.fi/blog/2017/03/14/moderni-ohjelmistokehitys-vesiputousmalli-vs-ketterat-menetelmat/) [viitattu 14.1.2023].

Tukia, M. 2022. Liiketoiminta automatisoituu – pienilläkin askelilla pysyt kehityksen mukana. Triuvare. WWW-dokumentti. Päivitetty 5.4.2022. Saatavissa: [https://materiaalit.triuvare.fi/artikkelit/liiketoiminta-automatisoituu-pienillakin](https://materiaalit.triuvare.fi/artikkelit/liiketoiminta-automatisoituu-pienillakin-askelilla-pysyt-kehityksen-mukana)[askelilla-pysyt-kehityksen-mukana](https://materiaalit.triuvare.fi/artikkelit/liiketoiminta-automatisoituu-pienillakin-askelilla-pysyt-kehityksen-mukana) [viitattu 6.1.2023].